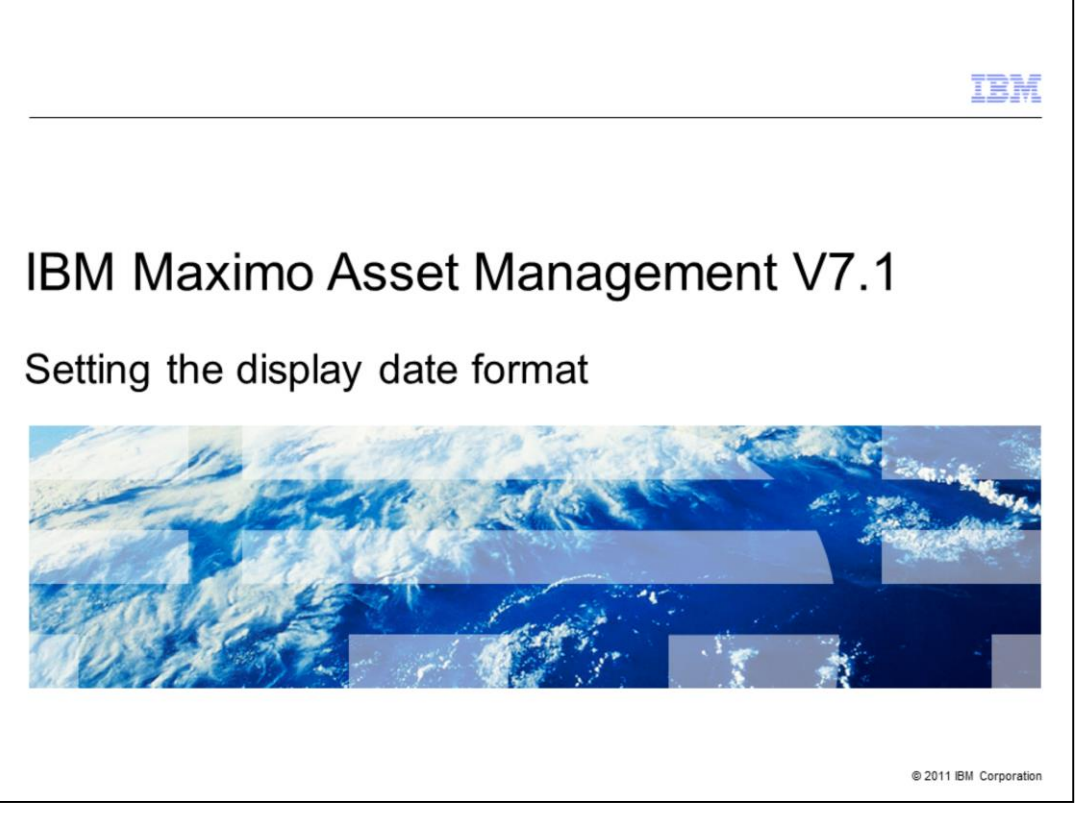

This training module is for Maximo® Asset Management version 7.1. In this module, you learn to set the display format for date fields within Maximo.

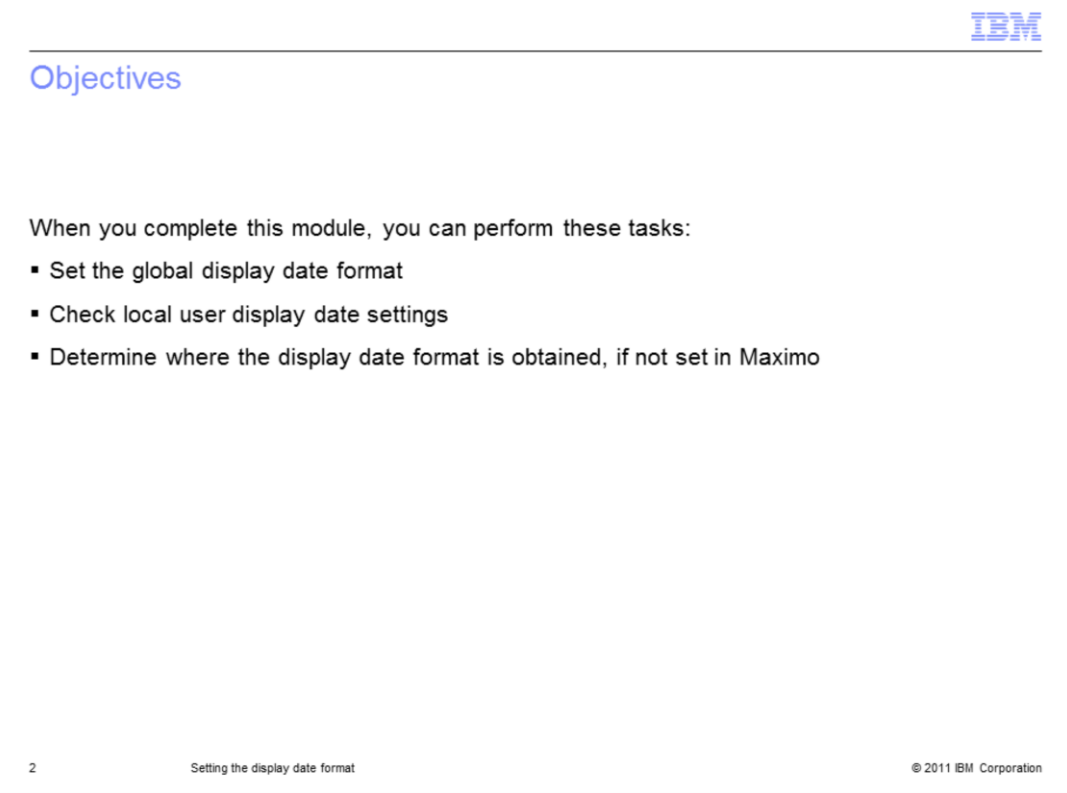

In this module, you set the global display date format in Maximo and check user local display date settings within their profiles. You also identify what format is used and where date display formatting is obtained from when no value is previously set in Maximo.

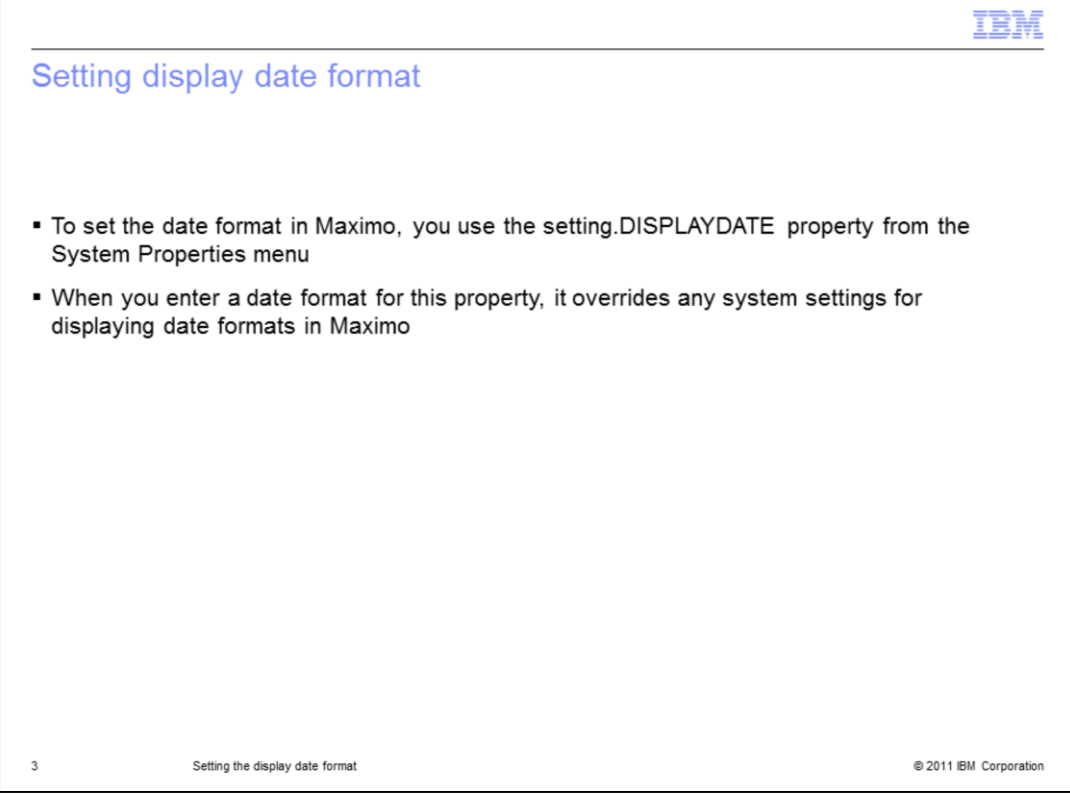

To set the global display date format within Maximo, you update the setting.DISPLAYDATE property in the System Properties menu.

When you set this property, it overrides any display date settings made at the system level.

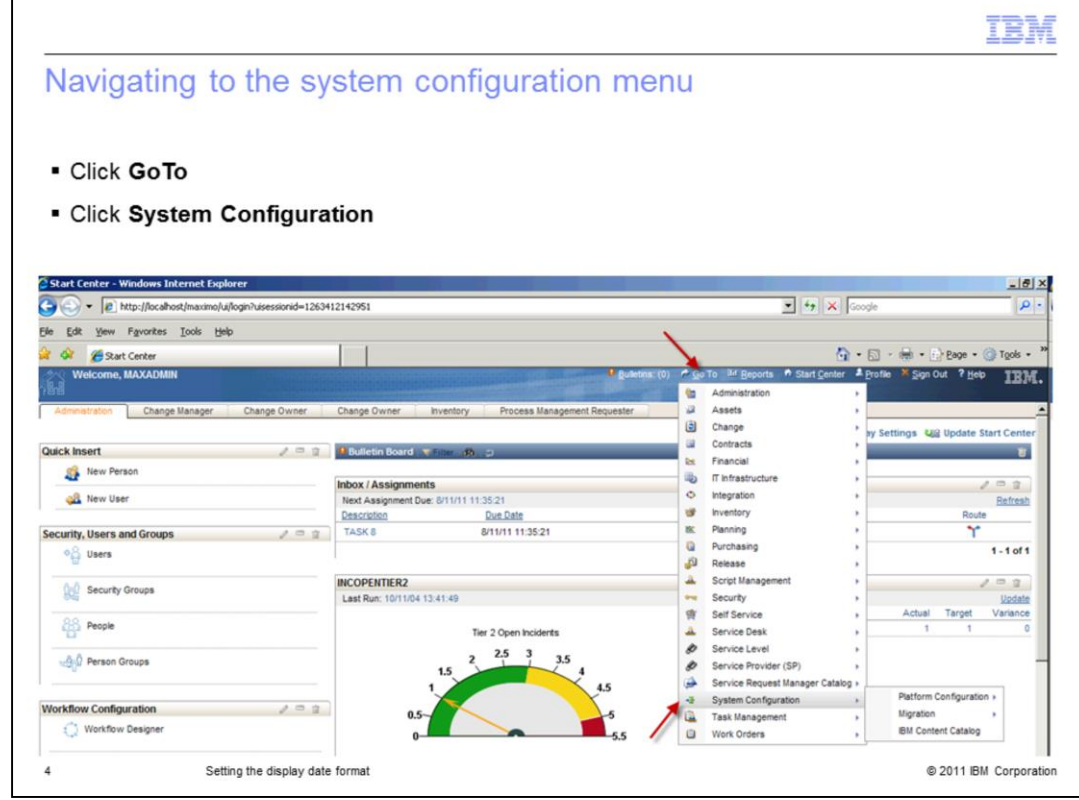

Click **GoTo** and then click **System Configuration**.

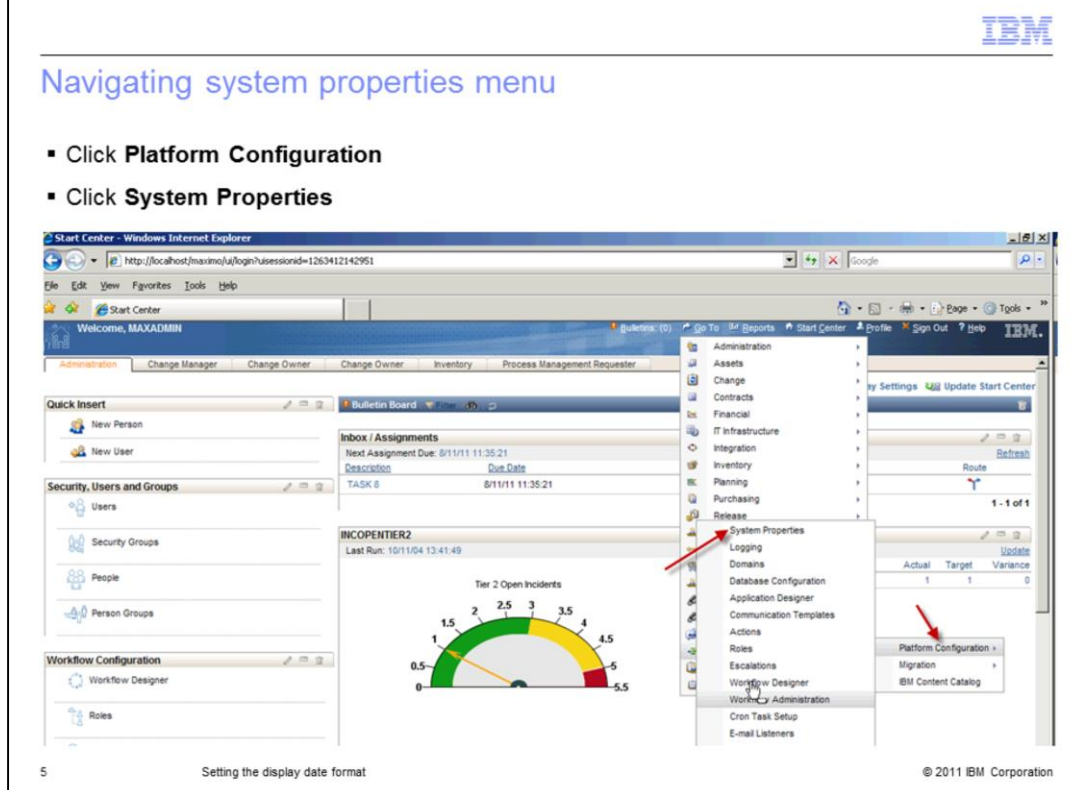

Next, click **Platform Configuration**, and then click **System Properties**.

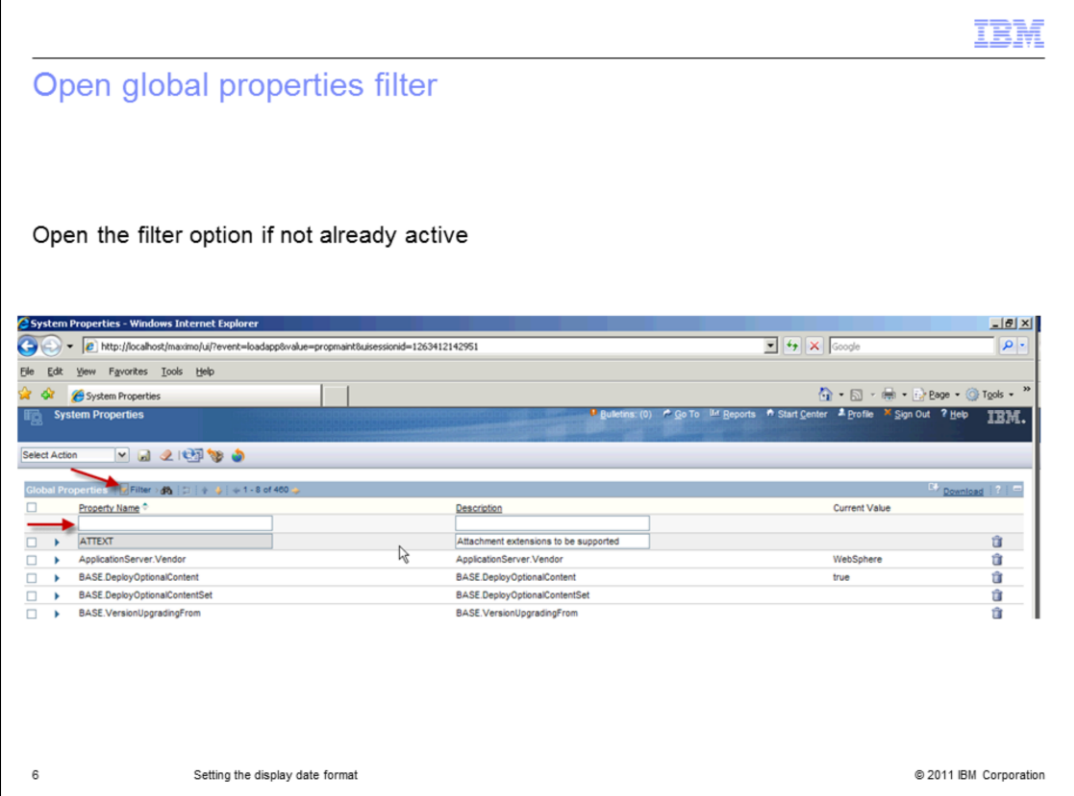

In the System Properties window, check to see if the filter option is open. If it is not open, click the small yellow triangle beside **Filter** on the Global Properties bar.

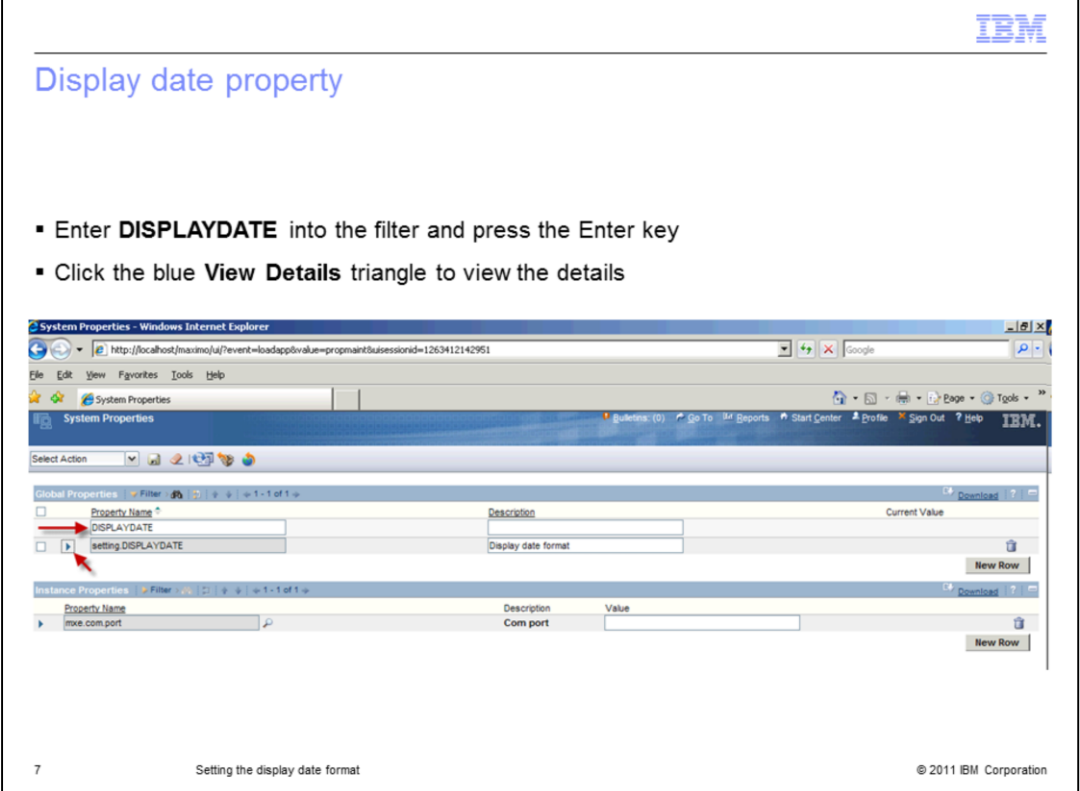

Type DISPLAYDATE in the filter and press Enter to display the property to be updated.

Click the View Details triangle to expand the details of the property, setting.DISPLAYDATE.

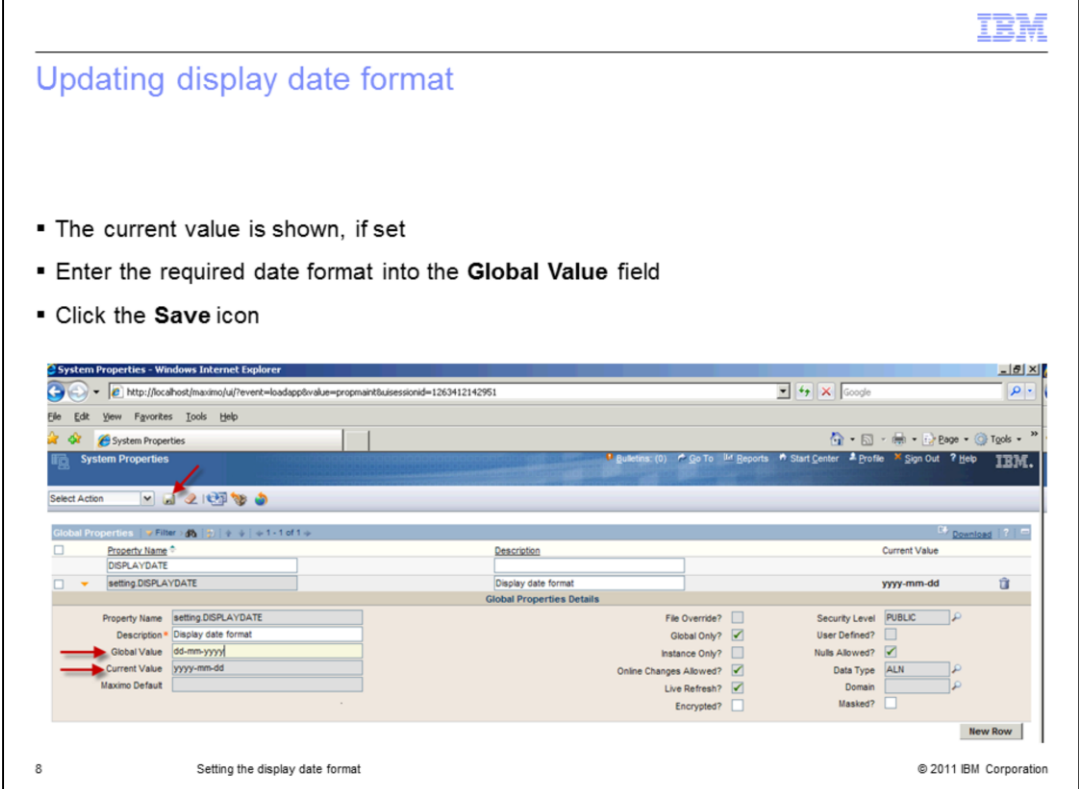

If a value is in use, it is displayed in the value field.

If not, enter the new date format into the Global Value field, for example, dd-mm-yyyy. Click the **Save** icon.

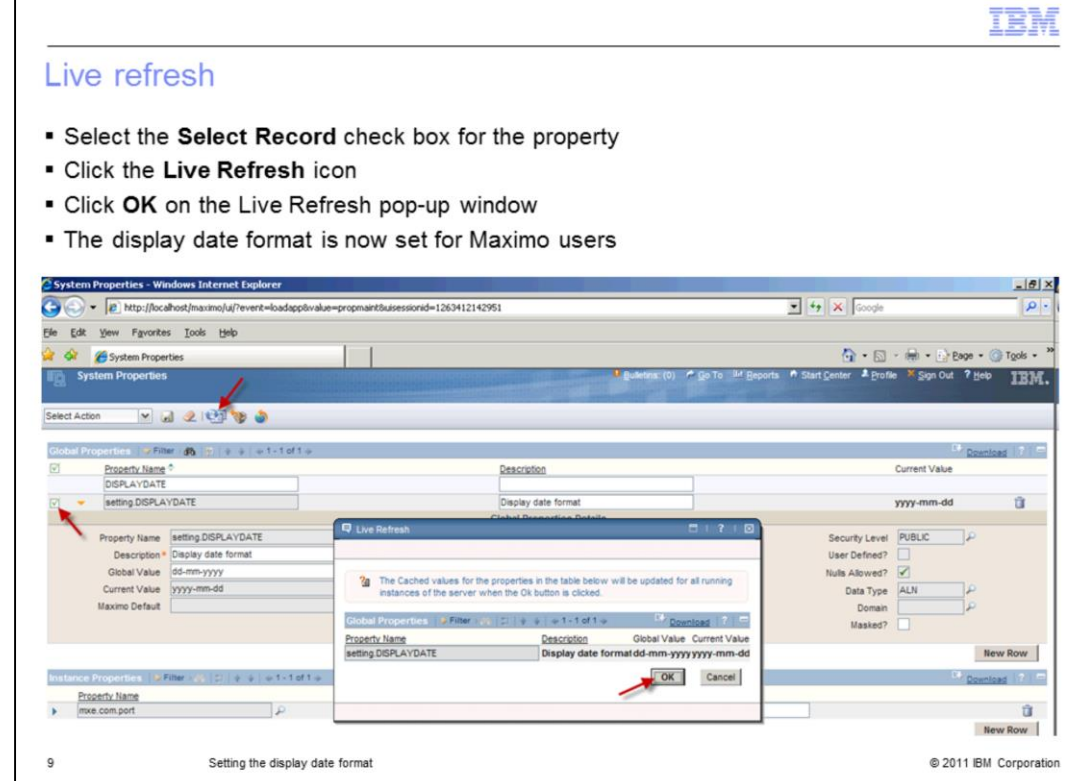

Select the **Select Record** check box for the setting.DISPLAYDATE property.

Click the **Live Refresh** icon to start the live refresh process.

When the Live Refresh pop-up window opens, ensure that the setting.DISPLAYDATE property is shown and click **OK**.

The display date format is now set for users of the Maximo system.

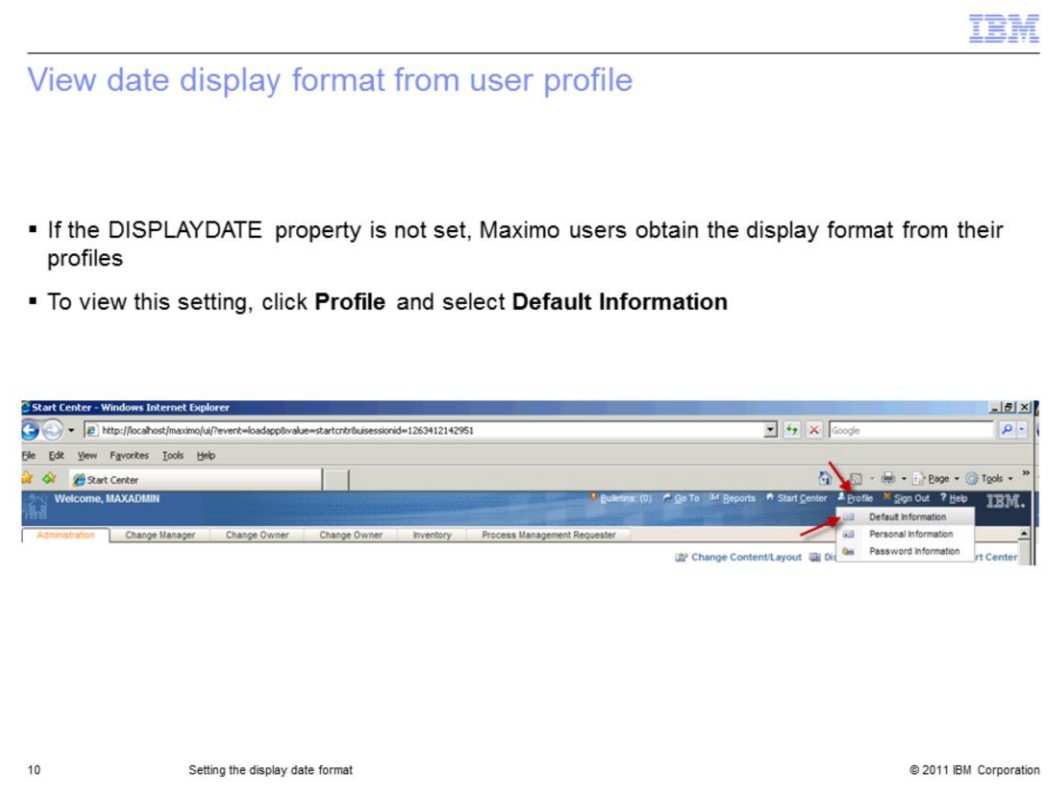

If you do not set the system property with DISPLAYDATE, then the display format is based on the profile information.

To view settings you can click **Profile** and select **Default Information** from within any Maximo application.

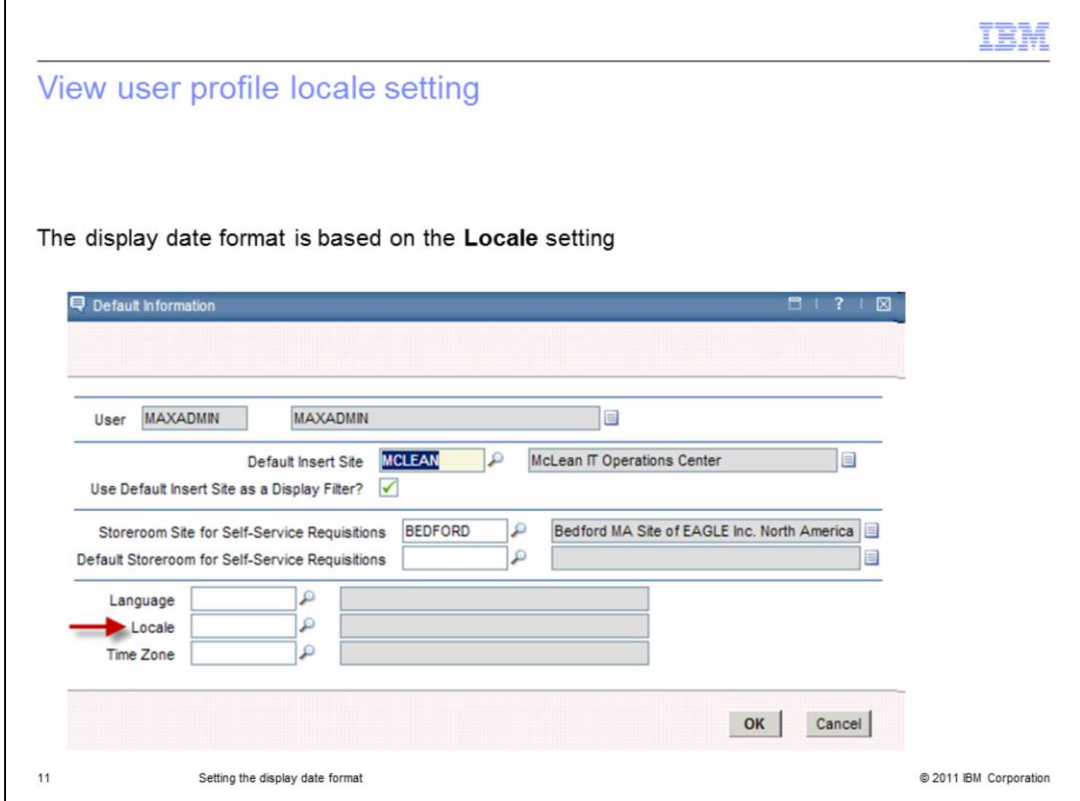

From the Default Information window, you can view the **Locale** setting. This setting determines the display date format for this specific user.

This setting is used only if the system property setting.DISPLAYDATE is not set.

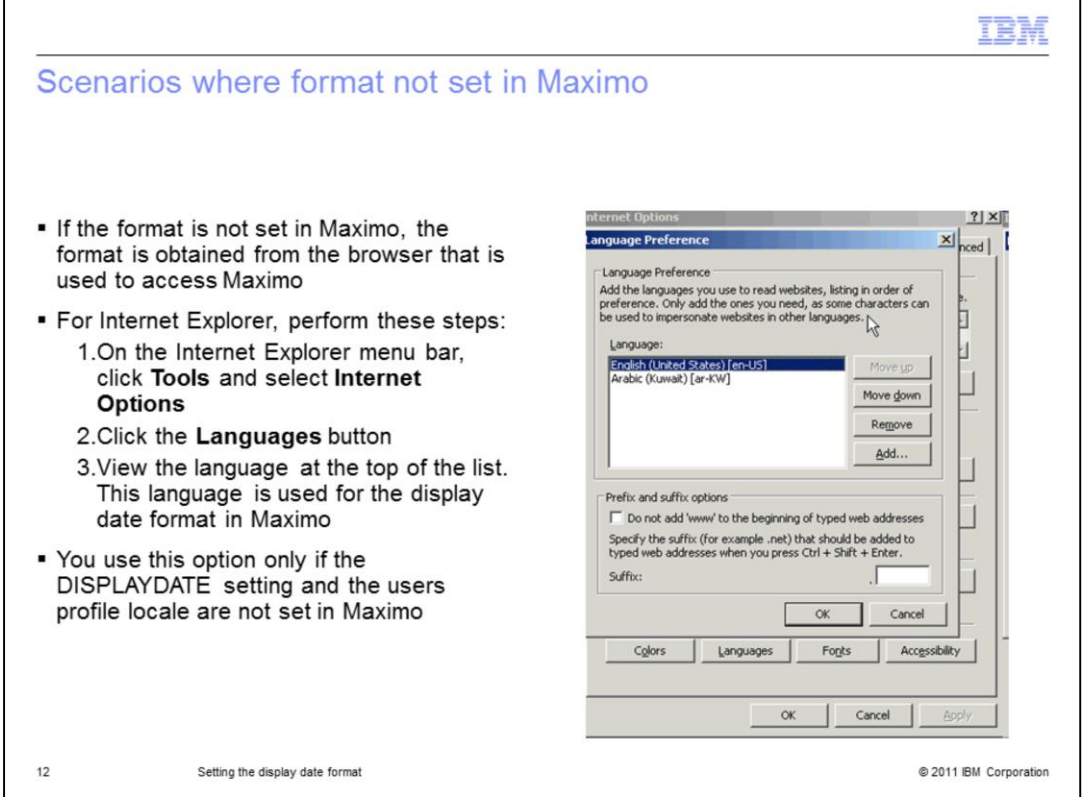

If the display date format is not set within Maximo, the format is based on the language setting of the browser that is used to access Maximo.

For Internet Explorer you can find the language setting from the menu bar. First click **Tools** then **Internet Options** and finally click the **Languages** button. In the Language Preference window view the set language which is shown at the top of the list.

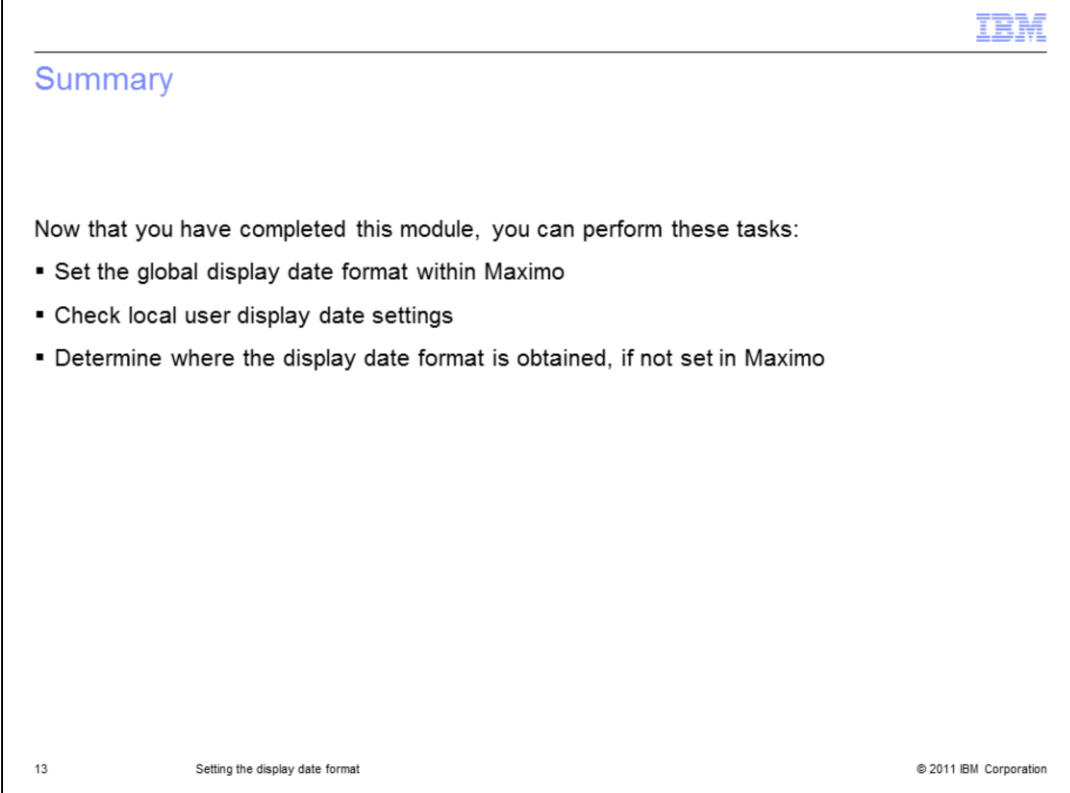

You have completed the training module. You should now be able to:

- Set the global display date format in Maximo

- Check user local display date settings within their profiles

- Identify what format is used and where it is obtained from when no value is previously set within Maximo

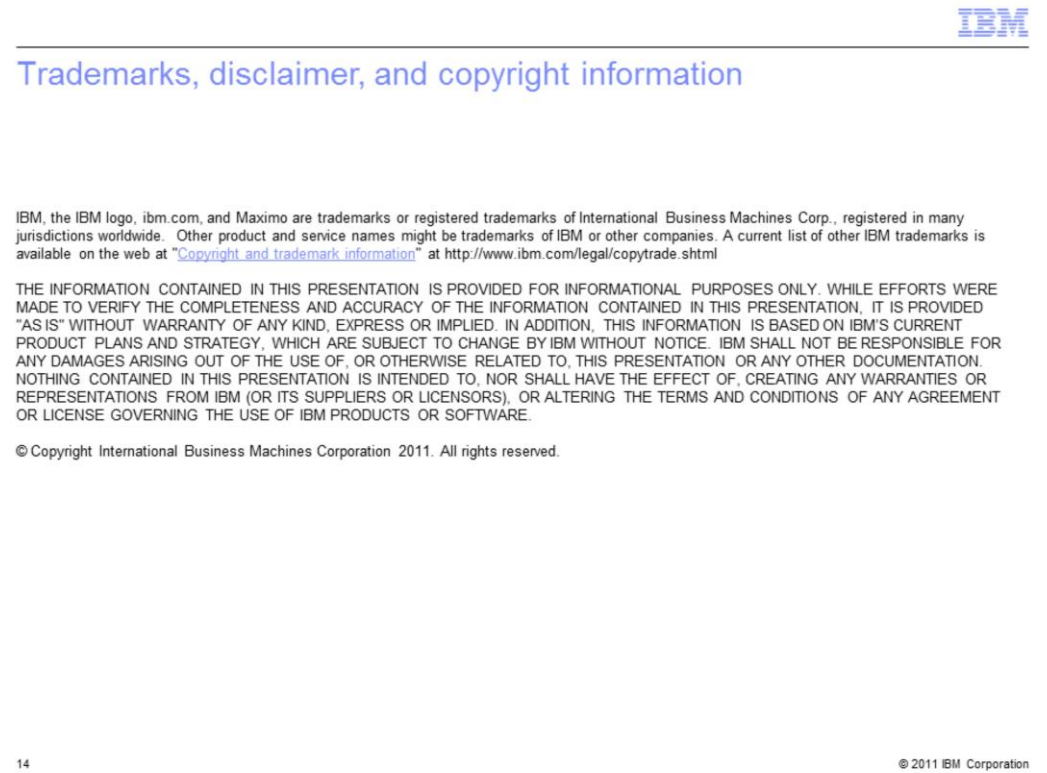